In this example, all calls land on my extension 1234. Caller will hear a message, welcome to xyz company if you know the extension dial it or wait someone will assist you.

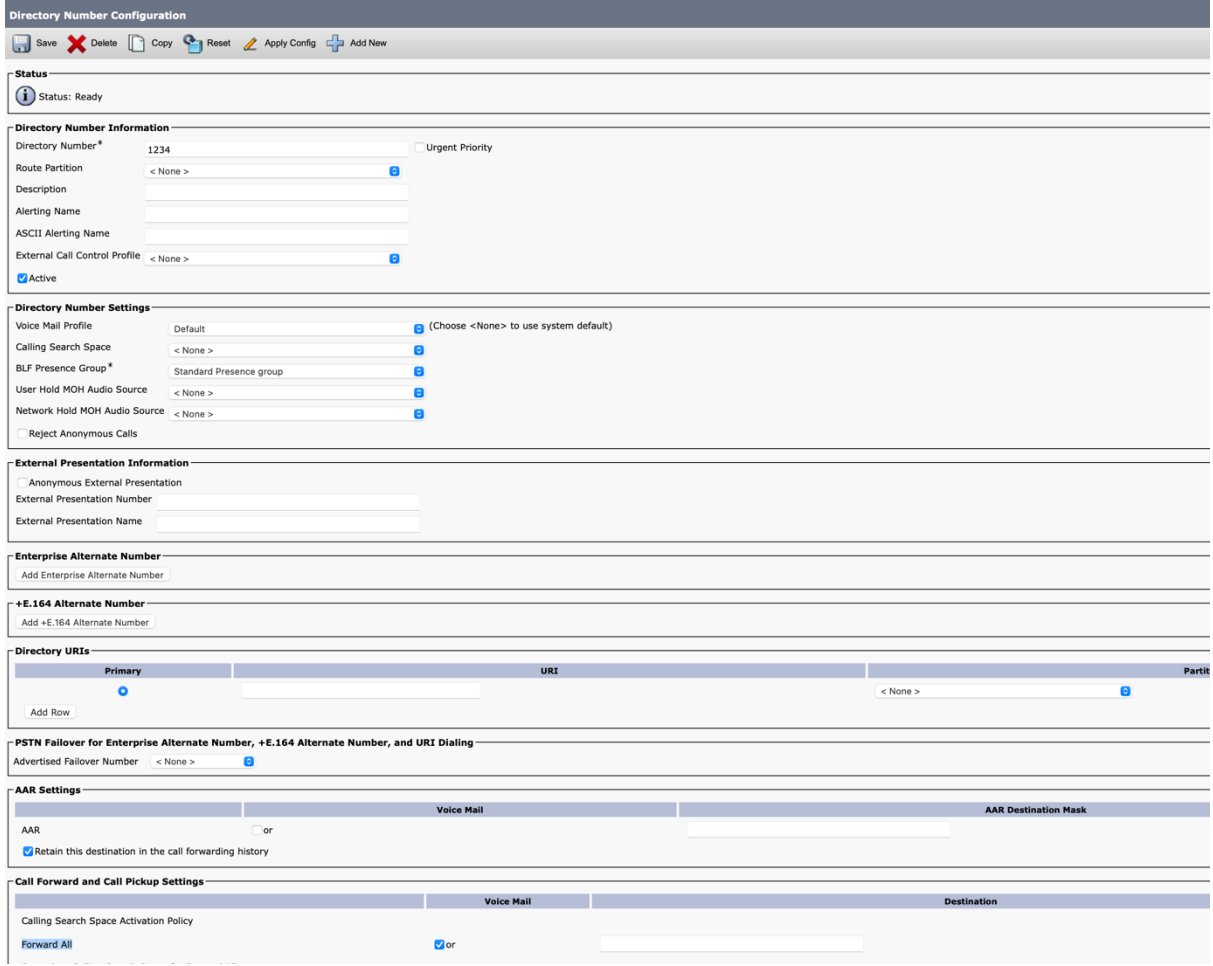

1. Created an Extension 1234 in CUCM. And enabled call forward all to Voice mail.

2. Create a System Call Handler in CUC with extension 1234

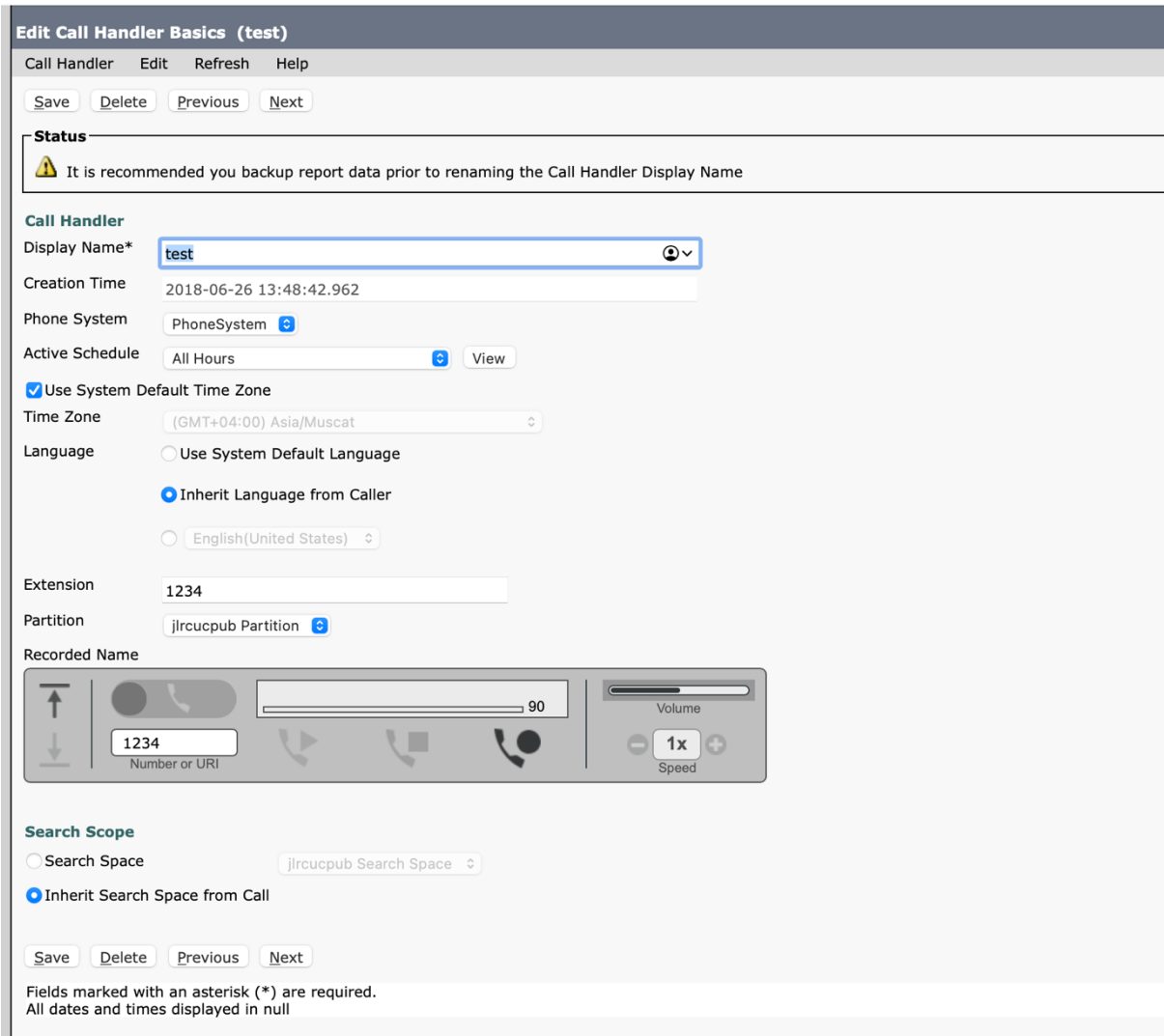

3. Go to Edit option and select Greeting.

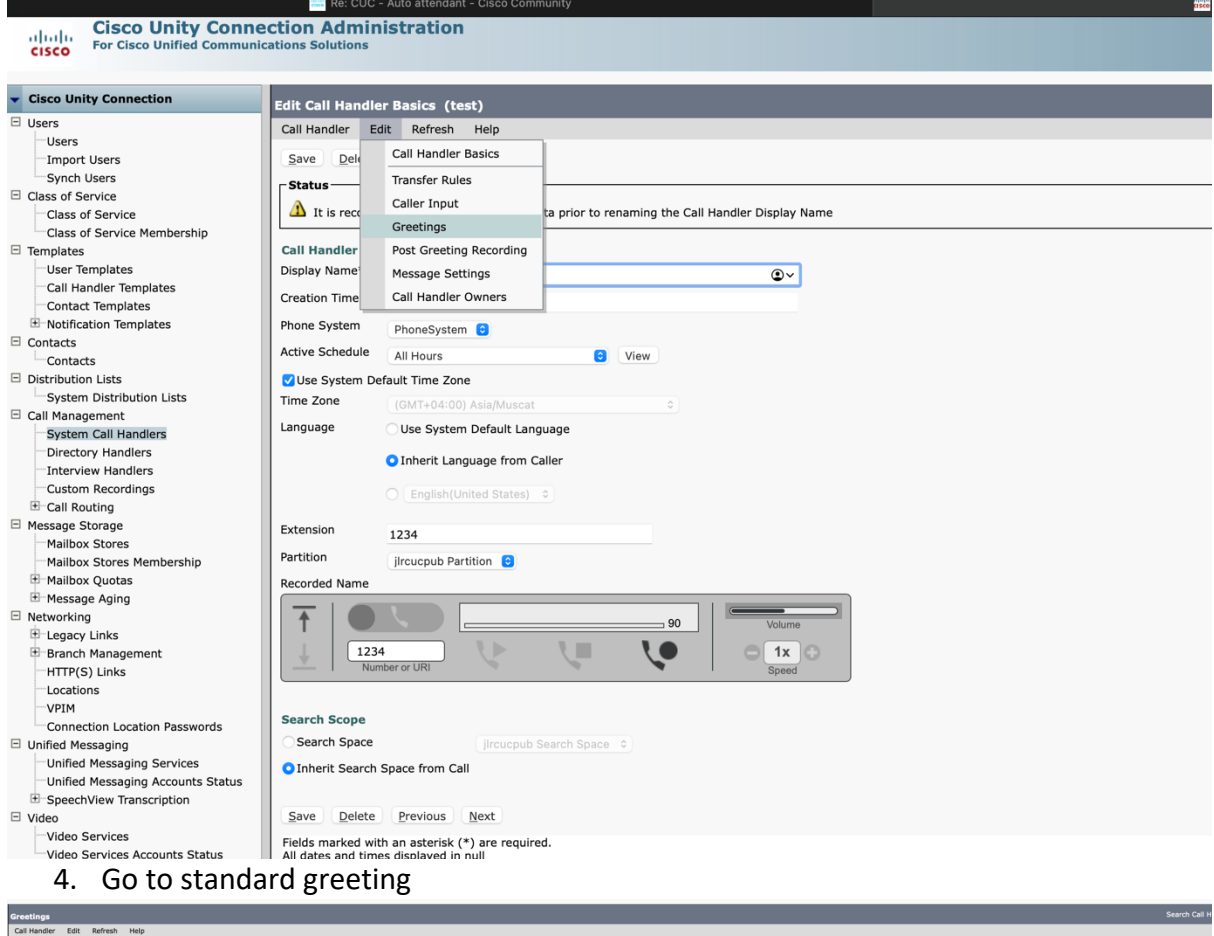

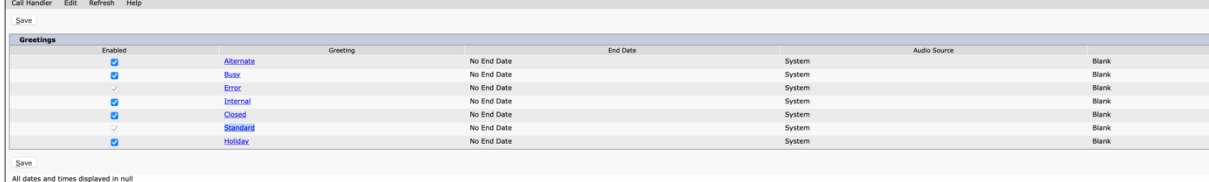

## 5. I have a user created in Unity with extension 375.

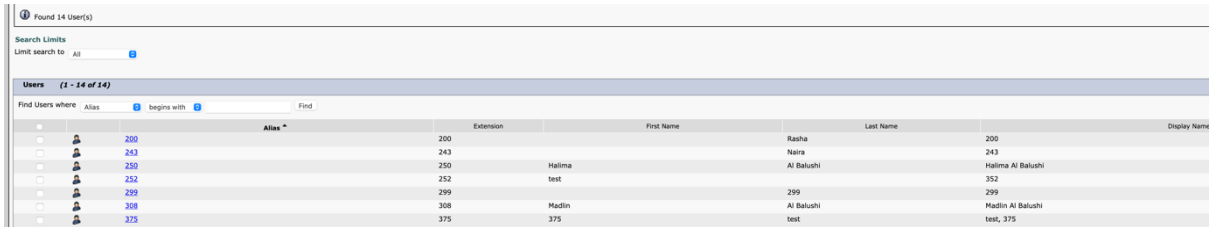

## 6. Upload your greeting

- Callers Hear Option should be "My personal Recording"
- Uncheck "Play the "Record Your Message at the Tone" Prompt
- Select "Allow Transfers to Numbers Not Associated with Users or Call Handlers"
- **After Greeting "User with mailbox 375">> this will be your hunt pilot number**
- On Recording Upload the greeting message: (Welcome to exyz…)

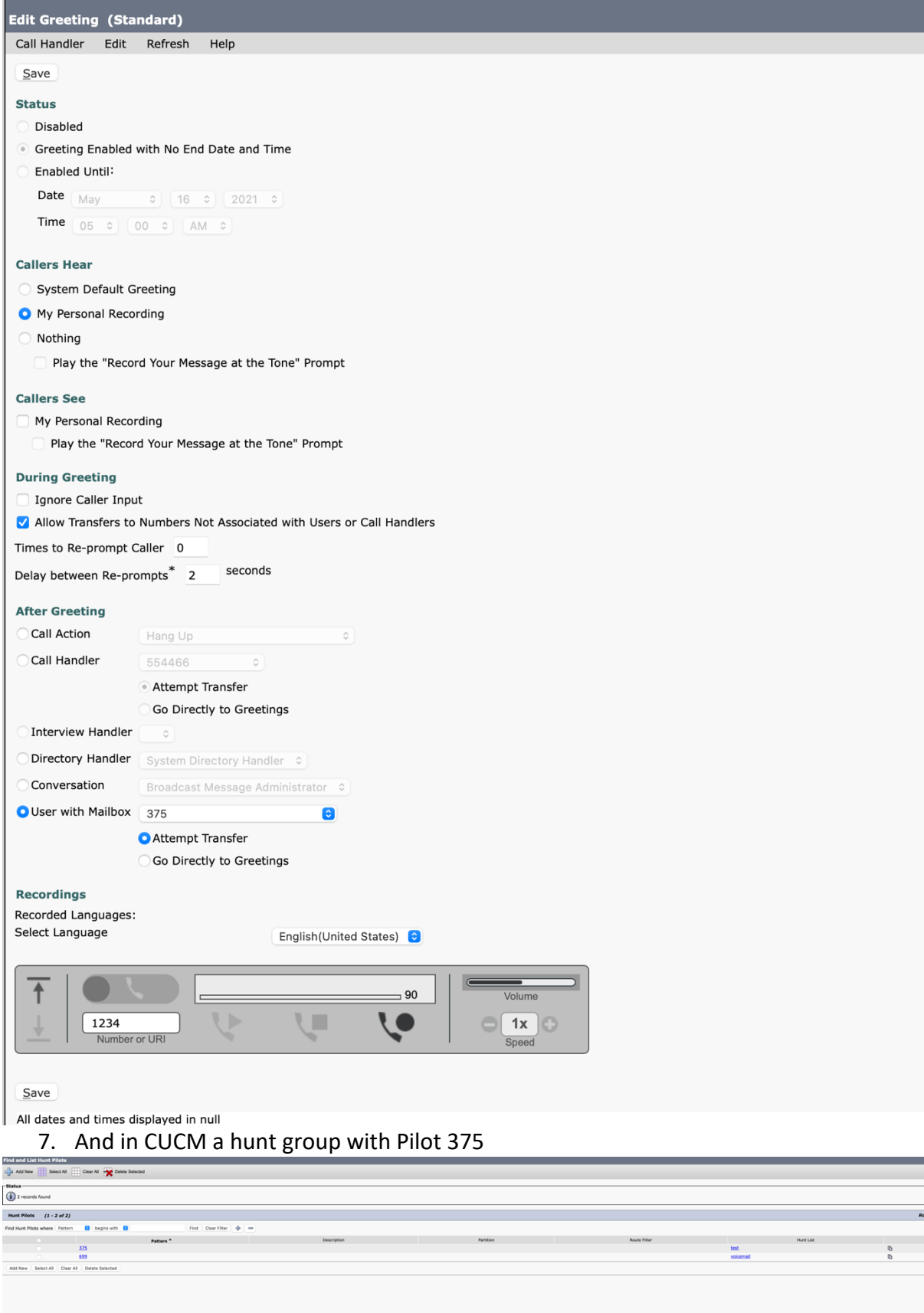

Note:- if you hear **"**I was unable to dial that number**"** while transferring the call.

You may need to edit restriction table.

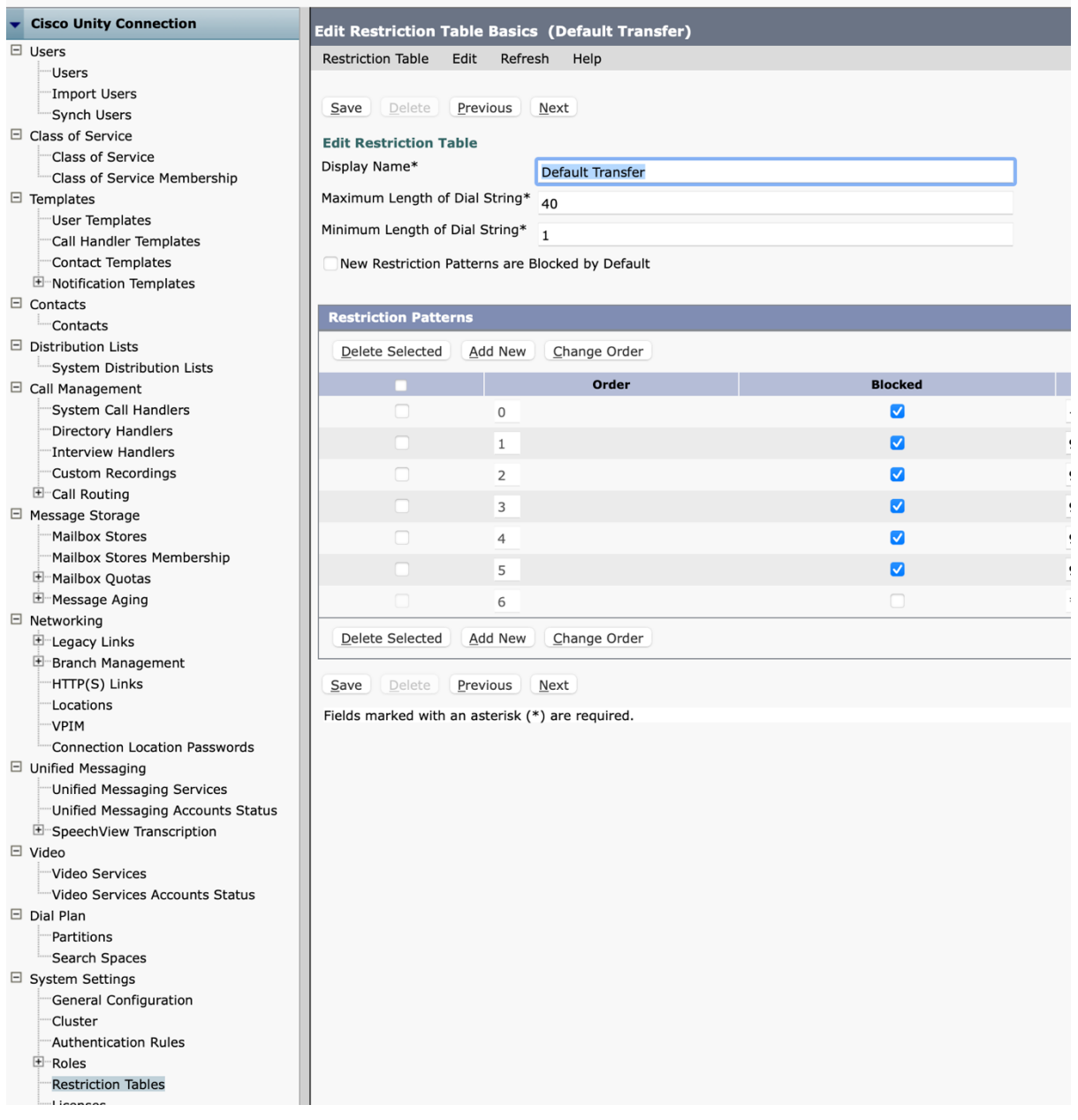